# Guía de Navegación del Portal FIO

www.portalfio.org

2 de Agosto de 2002

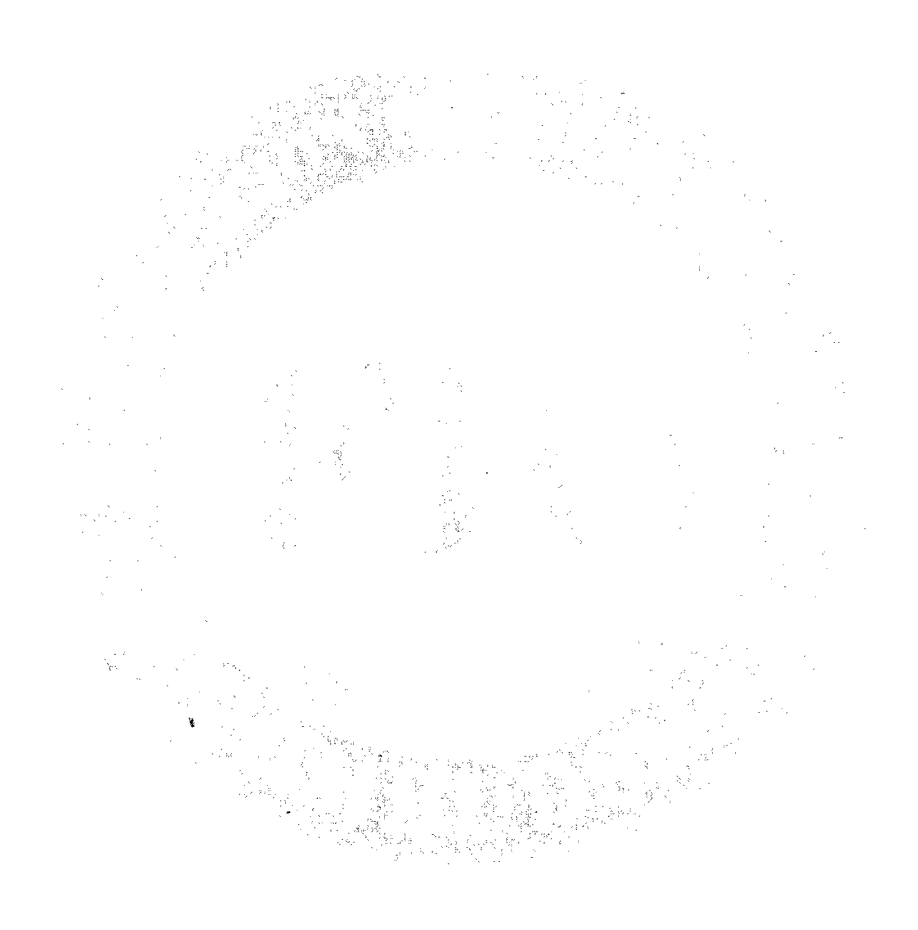

## **Índice de Contenidos**

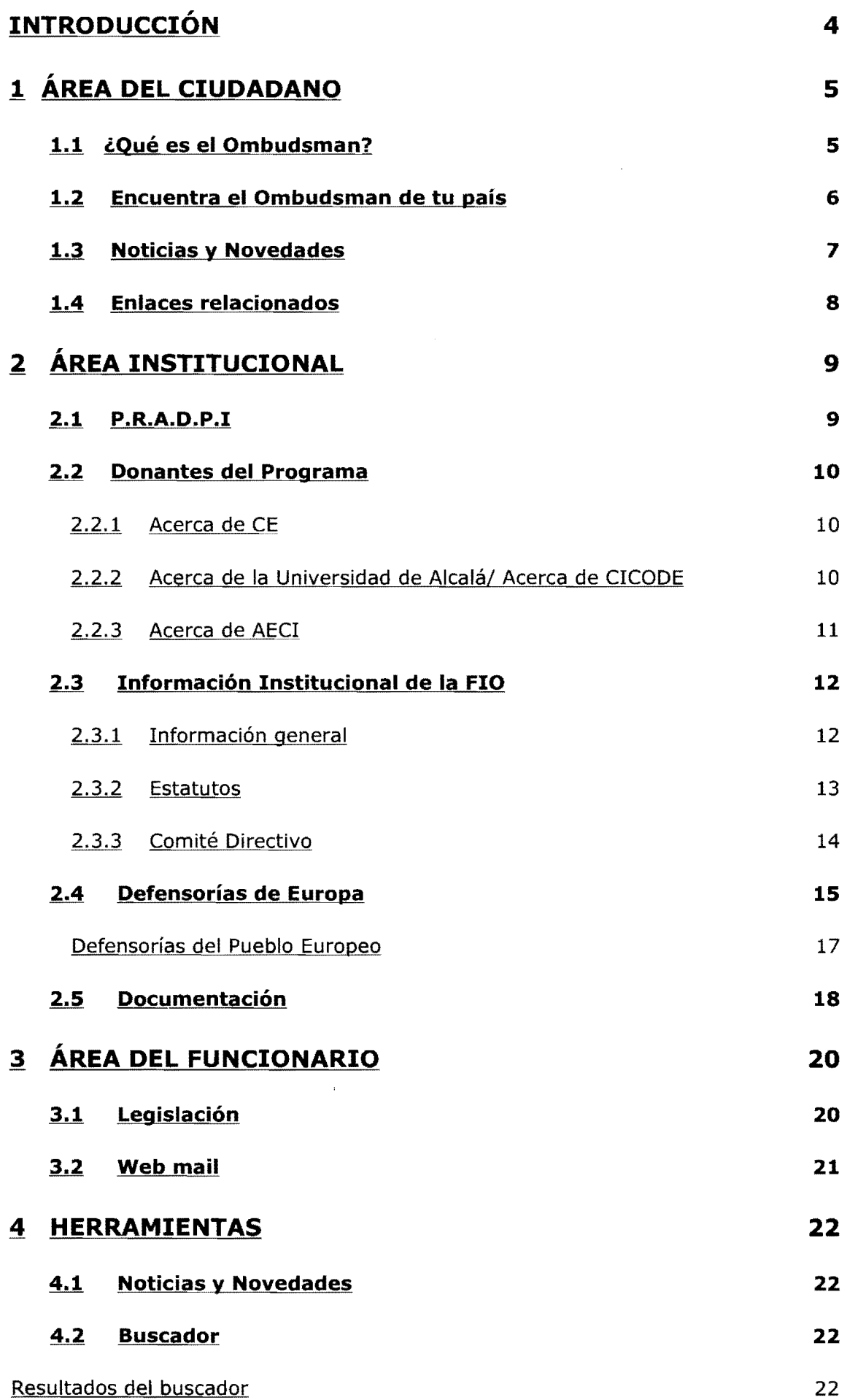

2

-

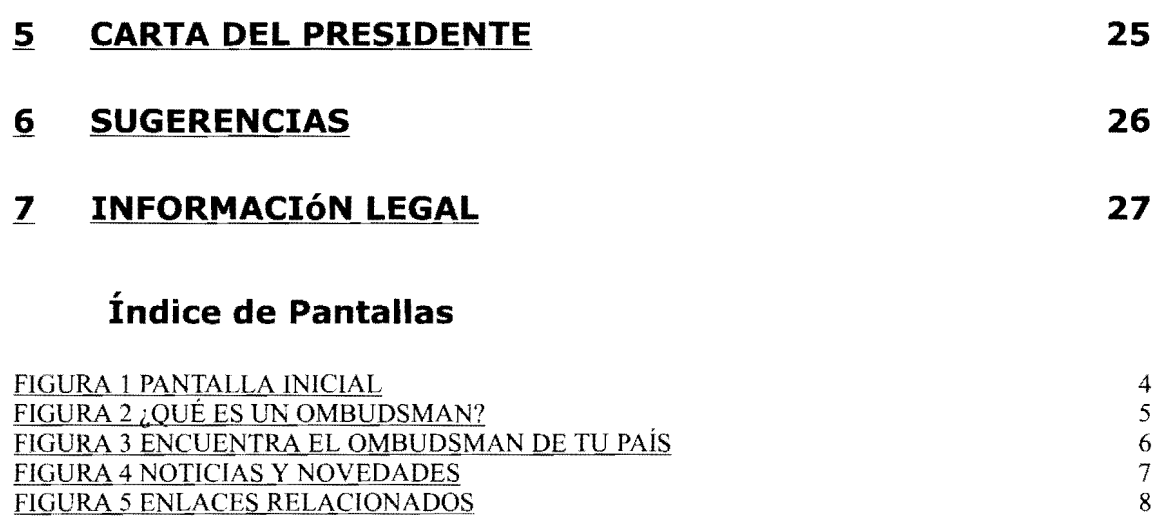

FIGURA 6 P.R.A.D.P.I 9<br>FIGURA 20 BUSCADOR 23 FICiURA 20 BUSCADOR 23 FIGURA 21 RESULTADOS DEL BUSCADOR <sup>24</sup><br>FIGURA 22 CARTA DEL PRESIDENTE <sup>25</sup> FIGURA 22 CARTA DEL PRESIDENTE (25 APRILITATI DEL PRESIDENTE PRESIDENTE EL PRESIDENTE EL PRESIDENTE EL PRESIDENTE EL PRESIDENTE EL PRESIDENTE EL PRESIDENTE EL PRESIDENTE EL PRESIDENTE EL PRESIDENTE EL PRESIDENTE EL PRESIDE FIGURA 23 INFORMACIÓN LEGAL († 278)<br>FIGURA 7 COMISIÓN EUROPEA († 2002) FIGURA 7 COMISIÓN E\jROPE¡\ 10 FIGURA 8 CICODE 10<br>FIGURA 9 AECI 11 FIGURA 9 AECI 11<br>FIGURA 10 INFORMACIÓN GENERAL FIGURA 10 INFORMACIÓN GENERAL 12<br>FIGURA 11 ESTATUTOS 13 FIGURA 11 ESTATUTOS 13<br>FIGURA 12 COMITÉ DIRECTIVO FIGURA 12 COMITÉ DIRECTIVO <sup>14</sup><br>FIGURA 13 DEFENSORÍAS DE EUROPA 14 FIGURA 13 DEFENSORÍAS DE EUROPA 15 POSTAS EN 15 PORTURA 14 DEFENSOR DEL PUEBLO EUROPEO 15 PORTUGALES EN 15 PORTUGALES EN 15 PORTUGALES EN 15 PORTUGALES EN 15 PORTUGALES EN 15 PORTUGALES EN 15 PORTUGALES EN 15 PORTUGALES EN <u>FIGURA 14 DEFENSOR DEL PUEBLO EUROPEO</u><br>FIGURA 15 FICHAS DE LAS DEFENSORÍAS DEL PUEBLO EUROPEO 17 FIGURA 15 FICHAS DE LAS DEFENSORÍAS DEL PUEBLO EUROPEO 17<br>FIGURA 16 DOCUMENTACIÓN 18 <u>FIGURA 16 DOCUMENTACIÓN</u><br>FIGURA 17 RESULTADOS DE LA DOCUMENTACIÓN 19 FIGURA <u>17 RESULTADOS DE LA DOCUMENTACIÓN</u> 19<br>FIGURA 18 LEGISLACIONES 20 FIGURA 18 LEGISLACIONES (20)<br>FIGURA 19 SUGERENCIAS (21)

FIGURA 19 SUGERENCIAS

## **INTRODUCCIÓN**

#### www.portalfio.org

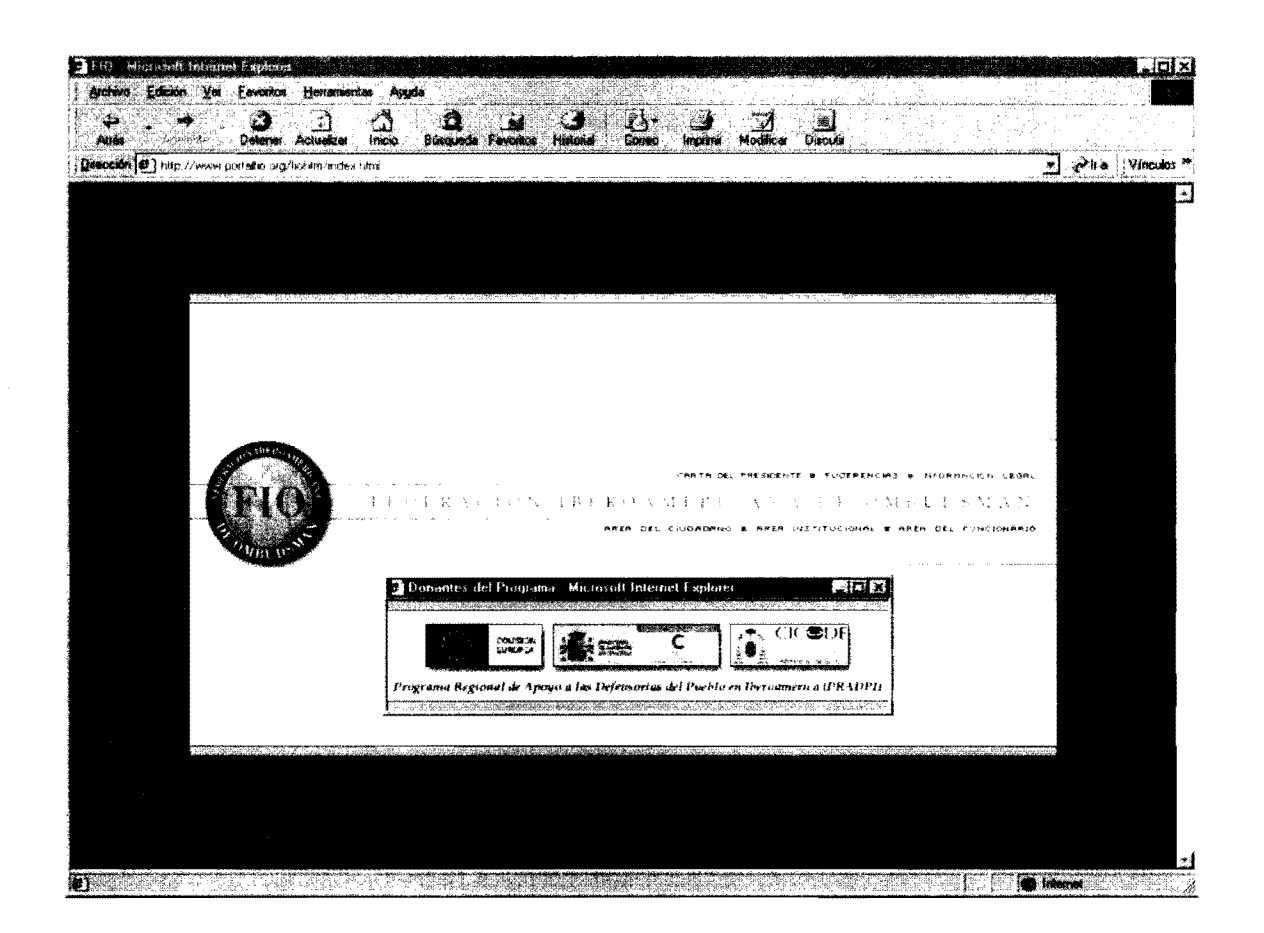

Figura 1 Pantalla Inicial

· Se hace clic sobre el Área del Ciudadano

 $\sim$ 

 $\bar{\mathbf{A}}$ 

# **1** , **Area del Ciudadano**

• Se posiciona el ratón sobre el menú ÁREA DEL CIUDADANO.

Automáticamente se despliega un submenú con las siguientes entradas:

**In the case of the case of the case of the case of the case of the case of the case of the case of the case of the case of the case of the case of the case of the case of the case of the case of the case of the case of th** 

- ¿Qué es Ombudsman?
	- Encuentra el Ombudsman de tu país
	- Noticias y Novedades
	- Enlaces Relacionados

#### **1.1** ¿Qué es elOmbudsman?

- o Se posiciona el ratón sobre el menú ÁREA DEL CIUDADANO
- Se hace clic sobre ¿Qué es un Ombudsman?

![](_page_4_Picture_10.jpeg)

**Figura 2 ¿Qué es un Ombudsman?** 

#### 1.2 Encuentra el Ombudsman de tu país

- Se posiciona de nuevo el ratón sobre el menú de ÁREA DEL CIUDADANO.  $\bullet$
- Se hace clic en el submenú Encuentra el Ombudsman de tu país.

![](_page_5_Picture_3.jpeg)

Figura 3 Encuentra el Ombudsman de tu país

- Si se hace clic en cualquiera de los países del mapa, se accede a la  $\bullet$ siguiente información de cada uno de ellos:
	- Titularidad del Ombudsman.  $\bullet$
	- Dirección postal y teléfono
	- Dirección de correo electrónico
	- Sitio web

Seleccionar por ejemplo Argentina.

#### **1.3 Noticias y Novedades**

• Se posiciona de nuevo el ratón sobre el menú de **ÁREA DEL** CIUDADANO.

I

• Se hace dic ahora en el submenú Noticias y Novedades.

![](_page_6_Picture_3.jpeg)

**Figura 4 Noticias y Novedades** 

 $\alpha$ 

#### 1.4 Enlaces relacionados

- Se posiciona de nuevo el ratón sobre el menú de ÁREA DEL CIUDADANO.  $\bullet$
- Se hace clic ahora en el submenú Enlaces Relacionados.  $\bullet$
- Una vez que se visualiza la página de enlaces Relacionados, se puede hacer clic sobre cualquiera de ellos y ver su página.

![](_page_7_Picture_4.jpeg)

**Figura 5 Enlaces relacionados** 

#### **2** , **Area Institucional**

- Se posiciona de el ratón sobre el menú de ÁREA DEL INSTITUCIONAL. Desde el Área Institucional se puede acceder a los siguientes submenús:
	- P.R.A.D.P.I
	- Donantes Del Programa
		- $\circ$  Acerca de CE
		- o Acerca de la Universidad de Alcalá/Acerca de CICODE
		- o Acerca de AECI
	- Información Institucional de la FIO
		- $\circ$  Información general
		- o Estatutos
		- o Comité Directivo
	- Defensorías de Europa
	- **Documentación**

#### *2.1 P.R.A.D.P.I*

- Se posiciona el ratón sobre el menú ÁREA INSTITUCIONAL.
- Se hace dic ahora en el submenú PRADPI

![](_page_8_Picture_16.jpeg)

**Figura 6 P.R.A.D.P.I** 

## 2.2 Donantes del Programa

#### $2.2.1$ Acerca de CE

- O Se posiciona de nuevo el ratón sobre el menú de ÁREA INSTITUCIONAL.
- o. Se hace clic ahora en el submenú Acerca de CE

![](_page_9_Picture_4.jpeg)

Figura 7 Comisión Europea

#### 2.2.2 Acerca de la Universidad de Alcalá/Acerca de CICODE

- · Se posiciona de nuevo el ratón sobre el menú de ÁREA INSTITUCIONAL.
- Se hace clic ahora en el submenú Acerca de la Universidad de Alcalá/Acerca de CICODE

![](_page_9_Picture_9.jpeg)

**Figura 8 CICODE** 

#### 2.2.3 Acerca de AECI

- Se posiciona de nuevo el ratón sobre el menú de ÁREA INSTITUCIONAL.  $\bullet$
- · Se hace clic ahora en el submenú Acerca de AECI.

![](_page_10_Picture_3.jpeg)

**Figura 9 AECI** 

#### 2.3 Información Institucional de la FIO

#### 2.3.1 Información general

- Se posiciona de nuevo el ratón sobre el menú de ÁREA INSTITUCIONAL.  $\bullet$
- Se hace clic ahora en el submenú Información Institucional de la FIO

![](_page_11_Picture_4.jpeg)

Figura 10 Información general

#### $2.3.2$ **Estatutos**

- Se posiciona de nuevo el ratón sobre el menú de ÁREA INSTITUCIONAL.  $\bullet$
- Se hace clic en el submenú Estatutos  $\bullet$

![](_page_12_Picture_3.jpeg)

**Figura 11 Estatutos** 

#### 2.3.3 Comité Directivo

- Se posiciona de nuevo el ratón sobre el menú de ÁREA INSTITUCIONAL.  $\bullet$
- Se hace clic en el submenú Comité Directivo  $\bullet$

![](_page_13_Picture_3.jpeg)

Figura 12 Comité Directivo

#### 2.4 Defensorías de Europa

- Se posiciona de nuevo el ratón sobre el menú de ÁREA INSTITUCIONAL.  $\bullet$
- Se hace clic ahora en el submenú Defensorías de Europa  $\bullet$

![](_page_14_Picture_3.jpeg)

Figura 13 Defensorías de Europa

Se hace clic sobre Defensor del Pueblo Europeo  $\bullet$ 

![](_page_15_Picture_0.jpeg)

Figura 14 Defensor del Pueblo Europeo

- Se accede a la siguiente información  $\bullet$ 
	- · Descripción de las Defensorías Europeas
	- · Enlace a los Estatutos del Defensor del Pueblo Europeo.
	- · Enlace al Reglamento del Defensor del Pueblo Europeo.
	- · Enlace a las Medidas de Aplicación del Defensor del Pueblo Europeo.
	- Enlace a su sitio web  $\bullet$

Se puede hacer clic sobre cualquiera de ellas y ver los contenidos

- Se vuelve a la Figura 13
- Si se hace clic a un país o a su bandera se accede a la siguiente información de cada país:
	- Año de Fundación  $\bullet$
	- Previsión Constitucional de la Figura  $\bullet$
	- Nombramiento  $\bullet$
	- Mandato  $\bullet$
	- · Posibilidad de revocación
	- Inicio de actuaciones
	- · Página web

Se hace clic sobre Austria, por ejemplo.

![](_page_16_Picture_10.jpeg)

Figura 15 Fichas de las Defensorías del Pueblo Europeo

#### **2.5 Documentación**

- Se posiciona de nuevo el ratón sobre el menú de ÁREA INSTITUCIONAL.
- Se hace dic en el submenú Documentación.

![](_page_17_Picture_3.jpeg)

**Figura 16 Documentación** 

Si se quiere hacer una búsqueda sencilla, se selecciona Instrumentos Jurídicos y se pulsa el botón buscar. Se obtienen varios documentos que cumplen este criterio.

Si se quiere hacer una búsqueda compleja, se selecciona Recomendaciones delas Defensorías del Pueblo/Países/México/Años/2001/Materias/Género

| http://www.portalfic.org/servlets/wcb - Microsoft Internet Explorer<br>Archivo Edición Ver Esvoritos Herramientas Ayyda |                                                                                          |                         |                                                                  |                                        |
|----------------------------------------------------------------------------------------------------|------------------------------------------------------------------------------------------|-------------------------|------------------------------------------------------------------|----------------------------------------|
| Abás<br>Detener Actualizar                                                                                              | Burgueda Favorios Historial<br>Correo<br>firecuts.                                       | Internet                | Discute                                                          |                                        |
| . Diesstion (# ) als provide containing her art has h                                                                   |                                                                                          |                         |                                                                  | ⊣<br><sup>13</sup> Vincubs في الأمي    |
| -1847.000                                                                                                    | A dominican signs in surfaces<br>ARER OEL CILIDADANO<br>RESULTADOS AREA DE DOCUMENTACIÓN |                         | おこいかける<br>AFER INTERNATIONAL & APER DEL FUNCIONARIO  NERRAHENTAS |                                        |
|                                                                                                    | Titulas encontrados                                                                      |                         |                                                                  |                                        |
| <b>ON/SETA</b><br>فراقيكان                                                                                              | Numero de documentos encaritos das las<br>Usted está vienus del: 1-a) - .                |                         |                                                                  | $9.0 - 9.30 - 1$                       |
| Comisión Europea                                                                                                    | Titula: CARTA DE LAS NALLENES UNIDAS<br>Ansbito: Universal                               | <b>Dominio: 4bierto</b> | Año: 1945                                                        |                                        |
| $\alpha$ and $\bullet$ $\alpha$ and $\alpha$                                                                            | <b>Tipioc Clarke</b><br>Glosamo 17 Nivels Socioletics, Sacris                            |                         | Idioma: Castel arv                                               |                                        |
| Universidad de Alcald<br>CICONE<br>AECT                                                                                 | force.                                                                                   |                         |                                                                  | Fit-                                   |
|                                                                                                    |                                                                                          |                         |                                                                  |                                        |
|                                                                                                    |                                                                                          |                         |                                                                  |                                        |
| (2) Abriendo página http://www.portallio.org/serviets/wcb.                                                              |                                                                                          |                         |                                                                  | chauder roomeren<br>of <i>internet</i> |

Figura 17 Resultados de la Documentación

- o Si se quiere visualizar el documento se hace clic sobre el título
- o Si se quieren ver documentos anteriores/posteriores se pulsan los botones Anterior/Siguiente respectivamente
- o Si se desea visualizar el contenido de una página determinada se hace clic sobre el número de la misma.
- o Si se quiere ir al principio o al final se hace clic sobre los botones Inicio/Fin respectivamente.

#### **3.2 Web mail**

• Se posiciona de nuevo el ratón sobre el menú de ÁREA DEL FUNCIONARIO .

I

• Se hace dic en el submenú Web mail.

![](_page_19_Picture_45.jpeg)

**Figura 19 Sugerencias** 

## **4 Herramientas**

- Se posiciona el ratón sobre el menú de HERRAMIENTAS.
- Desde el menú Herramientas se puede acceder a los siguientes submenús:
	- Noticias y Novedades
	- **Buscador**

#### **4.1 Noticias** *y* **Novedades**

- o Se posiciona de nuevo el ratón sobre el menú de HERRAMIENTAS.
- o Se hace clic en el submenú Noticias y Novedades

Ver Figura 4 Noticias y Novedades

#### **4.2 Buscador**

- o Se posiciona de nuevo el ratón sobre el menú de HERRAMIENTAS.
- o Se hace clic en el submenú Buscador.
- o Si se quiere hacer una búsqueda sencilla, por ejemplo:

En Autor se escribe Ca y se pulsa el botón buscar.

Se obtienen los documentos cuyo Autor comienza por Ca.

o Si se quiere hacer una búsqueda compleja, por ejemplo: Se selecciona:

Instrumentos Jurídicos para la jerarquía. Universal para el Ámbito. Carta en el Tipo

Buen Gobierno para el Glosario.

Se pulsa al botón buscar

Se obtienen así lo/s documento/s que cumplen esos criterios

![](_page_21_Picture_27.jpeg)

 $\overline{\phantom{a}}$ 

Figura 20 Buscador

 $\ddot{\phantom{a}}$ 

 $\mathcal{A}^{\mathcal{A}}$ 

 $\sim$   $^{-1}$ 

 $\ddot{\phantom{a}}$ 

| Edosiu ya Favolto Henanestas Austa |                                                                                                    |                                              |                           |  |  |
|------------------------------------|----------------------------------------------------------------------------------------------------|----------------------------------------------|---------------------------|--|--|
|                                    | Francisco                                                                                                    | Departe<br>Lackard                           |                           |  |  |
|                                    | <b>@@@@@@</b> }@?ycobecets=Resultados+BuscadorAblogue_mosttadx=1&erarquie=&thuio=&arbito=&dominio=&bpo=&yeat=&dosatio=&ator=&publicacion=&cnh+BuscaRenviat=Buscar@ |                                              | what Wincolor             |  |  |
|                                    |                                                                                                    |                                              |                           |  |  |
|                                    | Z A R 8 O U B E A S A N D FR U A N A D E D A S U B E A S H A S U B E R A S U B E R A S U B U D S A A                                                               |                                              |                           |  |  |
|                                    |                                                                                                    |                                              |                           |  |  |
|                                    | Meri amsentaa F Businadur<br>iliad es sociastics son                                                                                                    |                                              |                           |  |  |
|                                    |                                                                                                    | <b>RESULTADOS BUSCADOR</b>                   |                           |  |  |
|                                    | Hindos encontrados                                                                                                    |                                              |                           |  |  |
| counts:                            | Número de documentos encontrados = 25                                                                                                    |                                              |                           |  |  |
| <b>ELECTIV</b>                     | Usteit está viendo del; 1 al 5                                                                                                    |                                              |                           |  |  |
|                                    | Titulot Que Derechos para les minorias culturales?                                                                                                    |                                              |                           |  |  |
|                                    | Ambitos Universal                                                                                                    | Dominie: Abierto                             | Año: 2001                 |  |  |
|                                    | Tipo: Artículos                                                                                                    |                                              | <b>Idioma: Castallano</b> |  |  |
|                                    | Glosanio 1º Nivel: Minorías                                                                                                    | Glasario 2º Nivel: Derechos de las minorias  |                           |  |  |
|                                    | Autor: Walzer, Michael                                                                                                    | Publicación: Pevista Iregona                 |                           |  |  |
|                                    |                                                                                                    |                                              |                           |  |  |
|                                    | Título: Sobra la democarcia en al émbito internacional<br><b>Ambito: Universal</b>                                                                                 | Dominio: Abierto                             | Año: 2001                 |  |  |
|                                    | Tipo: Artículos                                                                                                    |                                              | <b>Idioma: Castellano</b> |  |  |
|                                    | Closerio 1º Nivel: Gidbalización                                                                                                    | Glosario 2º Nivels Transformación del estado |                           |  |  |
|                                    | Autori Garcia Guitian, Elena                                                                                                    | Publicación: Revuta Isegoria                 |                           |  |  |
|                                    |                                                                                                    |                                              |                           |  |  |
|                                    | Titulo: <u>Derechos Humanos y soberania popular: las concepciones liberal y republicana</u>                                                                        |                                              |                           |  |  |
|                                    | <b>Ámbito:</b> Universal                                                                                                    | Dominia: Abserto                             | Año: 1994                 |  |  |
|                                    | Tipo: Articulos                                                                                                    |                                              | Idioma: Castellano        |  |  |
|                                    | Glosario 1º Nivel: Globalicacón                                                                                                    | Glosario 2º Nivel: Transformación del estado |                           |  |  |
|                                    | Autori Conde Parez, Elena                                                                                                    | Publicación: Pevista Derechos y Libertades   |                           |  |  |
|                                    | Título: Las políticas migratorias al accaso y a la libra circulación de personas en el territorio de la Unión<br><b>Surprise</b>                                   |                                              |                           |  |  |
|                                    | Ambitor Sistema Europeo                                                                                                    | Dominuo: Abrerto                             | Año: 2000                 |  |  |
|                                    | Tipos Artículos                                                                                                    |                                              | Idioma: Castellano        |  |  |

Figura 21 Resultados del Buscador

- o Si se quiere visualizar el documento se hace clic sobre el título
- o Si se quieren ver documentos anteriores/posteriores se pulsan los botones Anterior/Siguiente respectivamente
- o Si se desea visualizar el contenido de una página determinada se hace clic sobre el número de la misma.
- o Si se quiere ir al principio o al final se hace clic sobre los botones Inicio/Fin respectivamente.

## 5 **Carta del Presidente**

o Se hace clic sobre el menú CARTA DEL PRESIDENTE

![](_page_23_Picture_2.jpeg)

#### **Figura 22 Carta del Presidente**

#### **Sugerencias**  $6 \nightharpoonup$

O Se hace clic sobre el menú SUGERENCIAS. (Ver Figura 19)

## **7 Información Legal**

o Se hace die sobre el menú INFORMACIÓN LEGAL.

![](_page_25_Picture_2.jpeg)

**Figura 23 Información Legal**